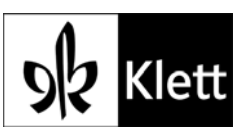

Folgende Einstellungen sind vorzunehmen, damit der Cache beim Beenden von Internet Explorer immer geleert wird (hier Internet Explorer 9).

*1. Klick auf «Extras» -> «Internet Optionen»*

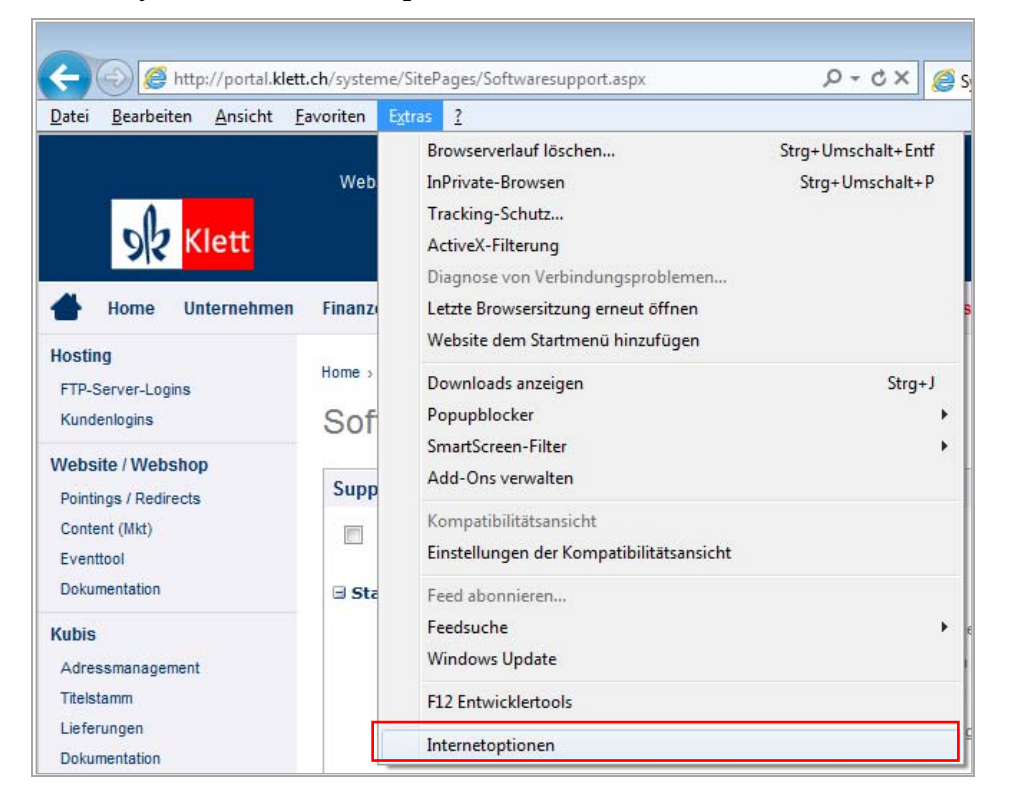

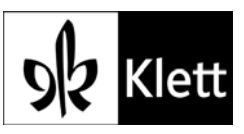

*2. Unter Einstellungen das Register «Erweitert» auswählen und dort das Flag setzen bei der Option «Leeren des Ordners für temporäre Internetdateien beim Schliessen des Browsers».* 

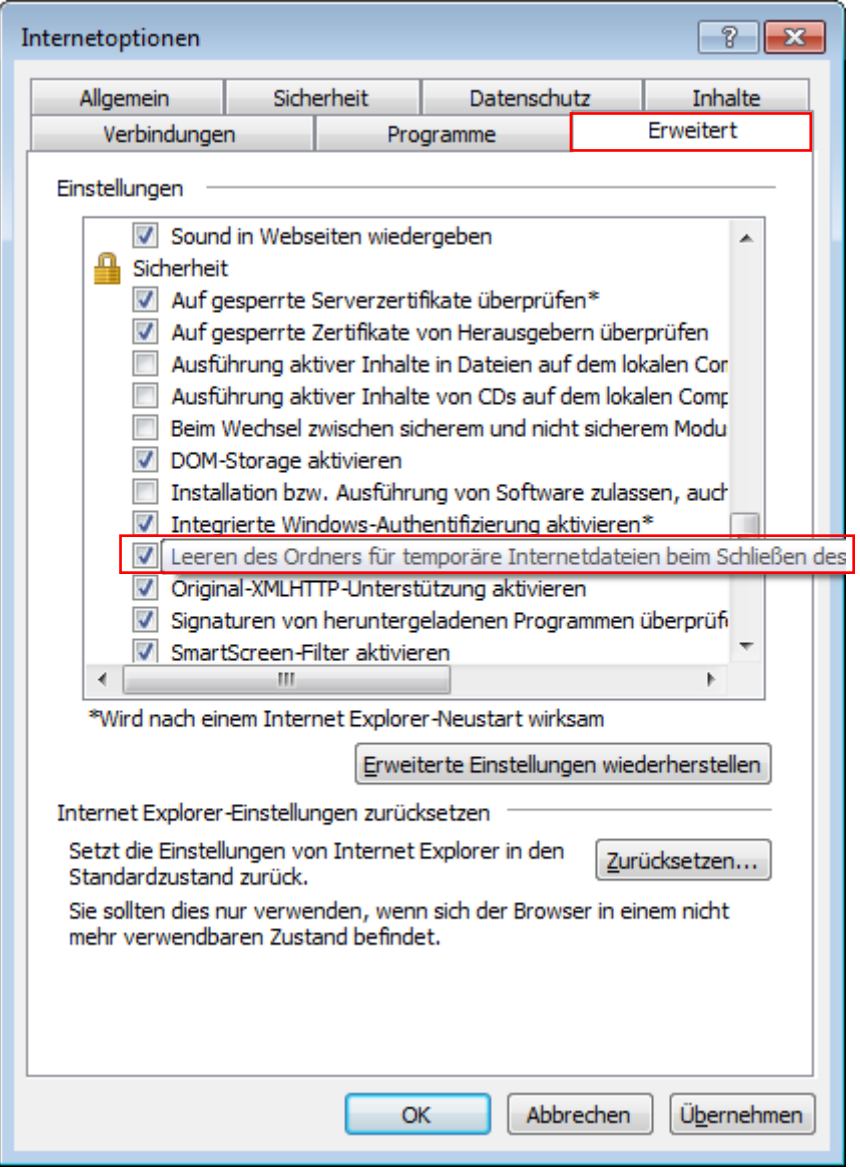